### C<mark>APA&EIZO</mark><br>コラーキャリブレーションセミナ-

## | ColorNavigator」でハードウェアキャリブレーションに挑戦!

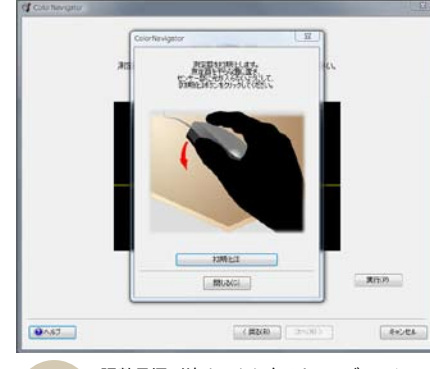

ッジ エ の重要性とカラー ン ョ リブレーシ alWに搭載されているハードウェア

キャリブレー、特に注意したい点は ターを傾けて測定する ニ モ。 全亏 のし 取 る

ター ニ モ 部屋の環境に合わせた、 また かんじょう こうしょう こうしょう こうしょう こうしょう こうしょう こうしょう こうしょう こうしょう こうしょう こうしょう こうしょう こうしょう こうしょう こうしょう こうしゃ こうしゃ こうしゃ こうしゃ つい こうしょう ショール しゅうしょう ショール しゅうしゅう ショール しゅうしゅう ショール しゅうしゅう かんしゅう しゅうしゅう しゅうしゅう しゅうしゅう しゅうしゅう しゅうしゅうしゃ カラーナビゲート ャ アキ ェ ードウ ハ 使用した。 た っ してもら ン機能を中心に体験 ョ キャリブレーシ 料インクを採用したエプソンのインク 最後に顔。ミナーを進行 答える形でセ 。方法や保管の仕方を伝授した りょく 。 5.0<br>は、? 12月にナナオ社よりリリー 法なじ ある こたエブ 点 加者は 傾け 15500で出 て測定す |フ ャ<br>|ン リ 足豆  $\mathcal{O}$ 

。 家庭でも正しい色のプリントが出力で 、ターの調整が正しければ ニ 液晶モ、い ンされた液晶画面の色を確認してもら

**初級編** 11 月 日開催

写真画像を確認しやすいように、まずは液晶画面の背景を単色のグレーに設定 することから始まった。参加者も「なるほど!」と感心! **液晶画面の背景をグレーに変更**

「キャリブレーションセミナー」を開了!キャリブレーションセミナー」を開 いといいが、このようには、このようには、このことが、このことがデジタルということないということは、このようないということは、このようなのではないところできょうかっとと思いできょうか。 このこのまでは、このこのは、このこの意味を、このことは、このことは、このことは、このことは、このことは、このことは、このことは、このことは、このことは、このことは、このことは、このことは、このことは、このことは、このことは、このことは、このこのことは、こ 11 11日の初級編では、モニターキャ **!液晶モニターこそ重要 デジタルの** 

参加者の中には団塊世代の写真愛好家の方も数多く見られた。講師の森脇カメ ラマンからマンツーマンの指導を受けながら、カラーキャリブレーションを体験。 **マンツーマン指導で大満足**

調整目標が決まったら次はキャリブレーション **3 調整目標が決まったら次はキャリブレーション**<br>ス ツールの初期化。このときキャリブレーションツー<br>ルの測定面を平らな所に置いて初期化する。

顔料インクを採用したエプソン PX-5500 を使ってプリントした写真と液晶画面の画像を見比 べる参加者。液晶モニターをキャリブレーションすることで、ここまで同じに見えることに驚い 。た表情だ **キャリブレーションするとプリントと色がそろう**

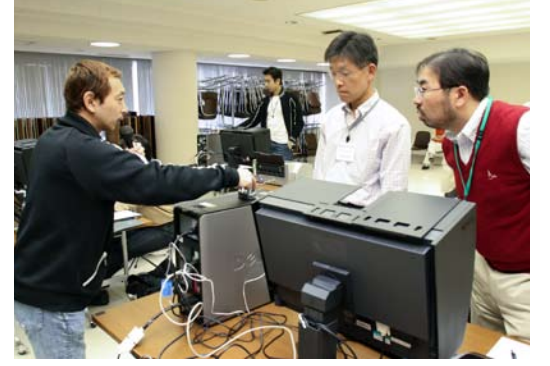

講師の森脇カメラマンが、キャリブレーションツールをパソコンの上に乗 。せ初期化を実演 **測定器を初期化**

ターを調整してくれる。「写真・デザイン一般設定」 。を選択

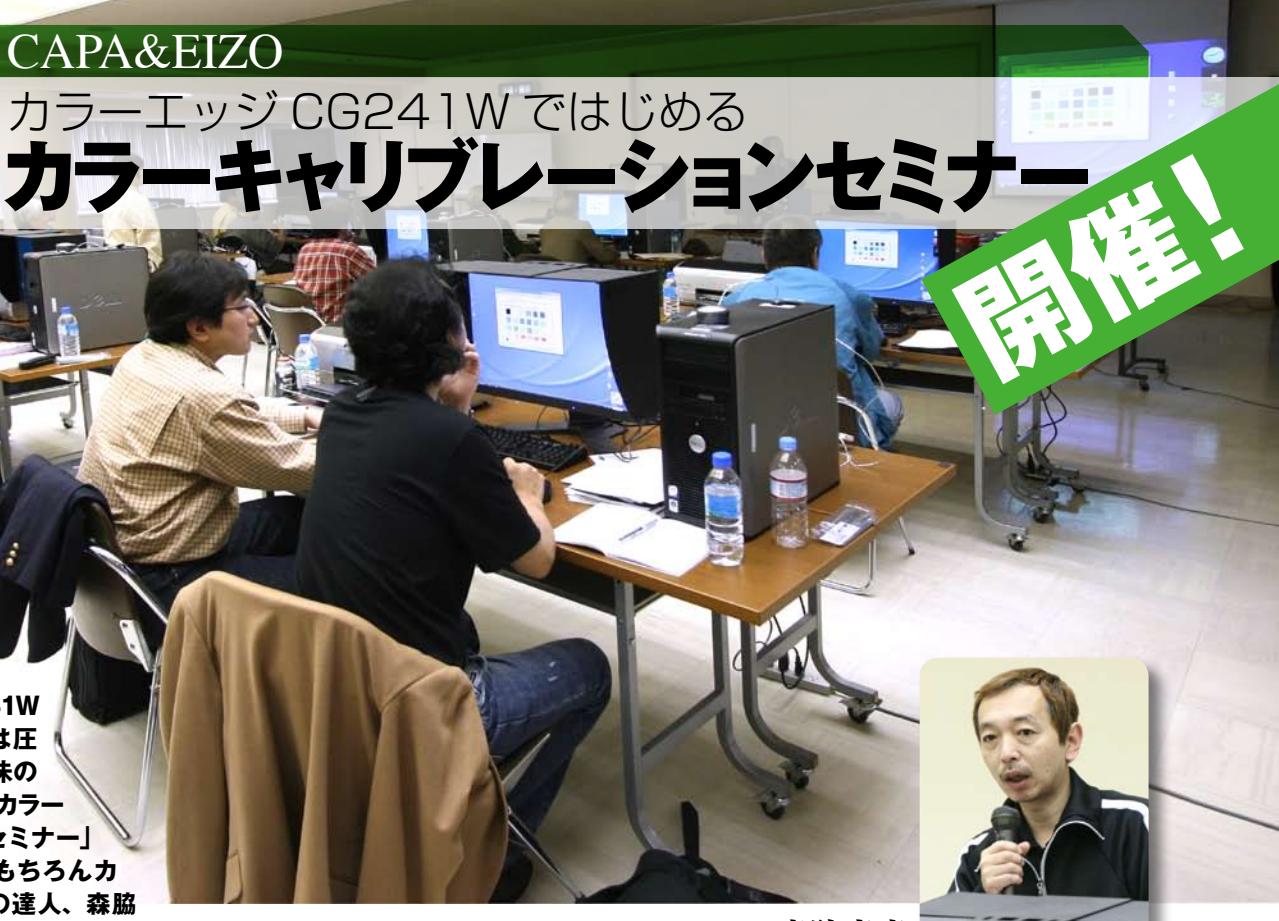

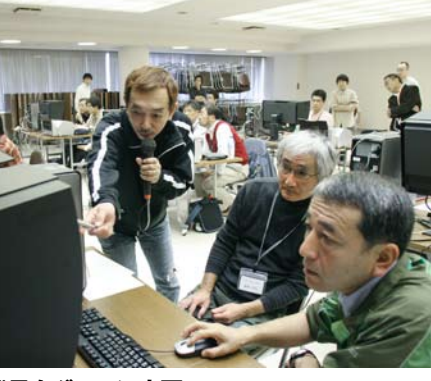

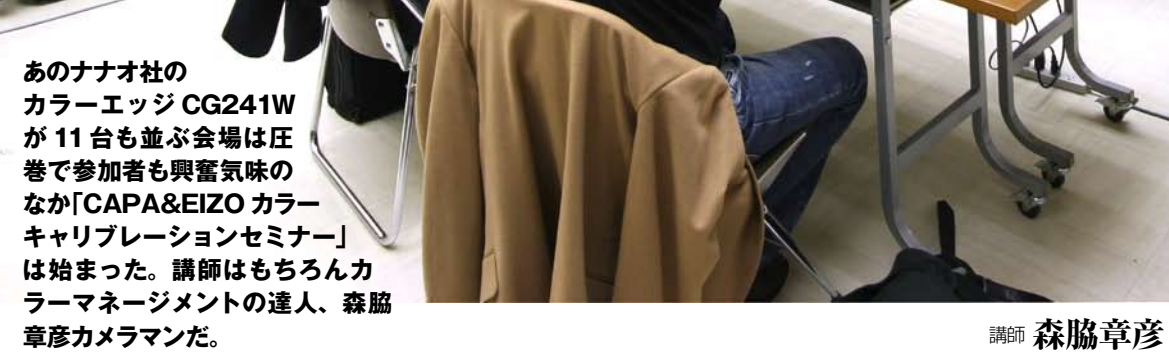

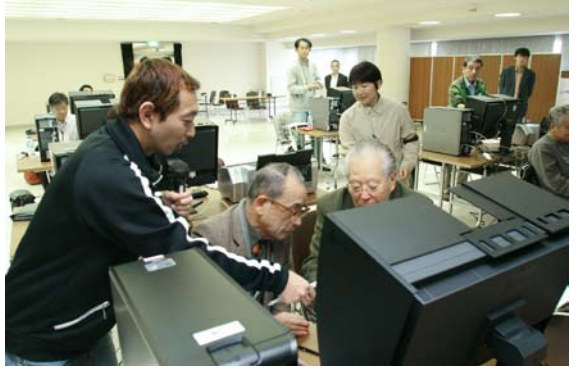

CAPA & EIZO

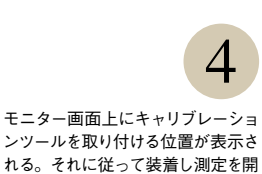

 $Rn$ 

 $-4 + 24$ 

 $-$  OK

■ 終了00

。始する

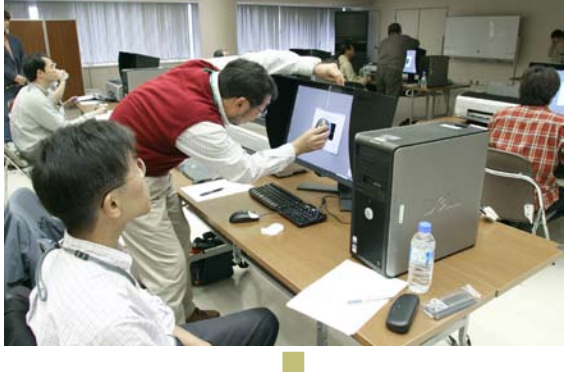

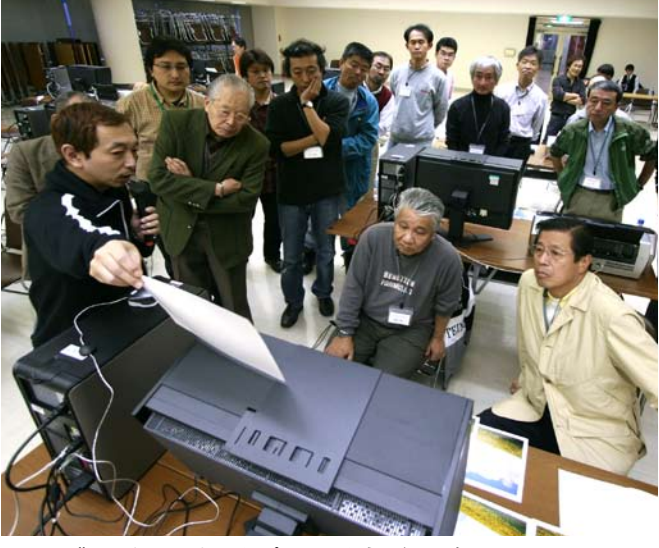

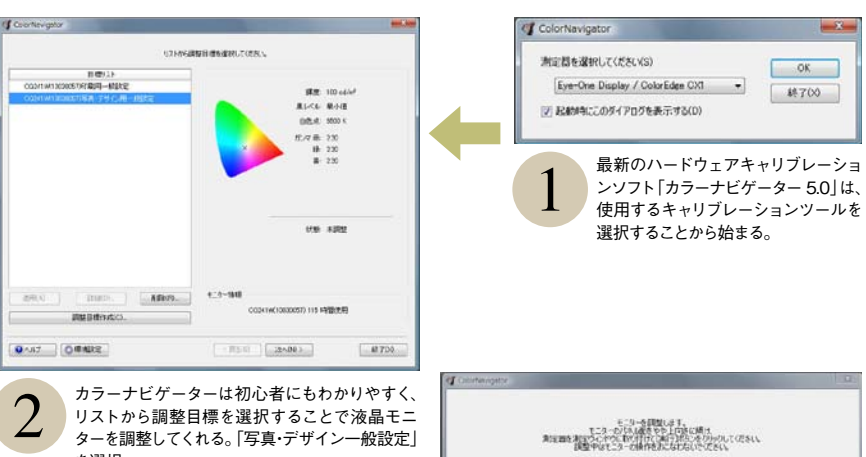

カラーエッジの開発に携わって きた山口氏も石川県の本社から アドバイザーとして駆けつけ、参 。加者の疑問に答えてくれた

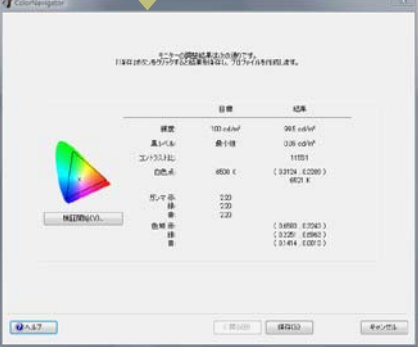

キャリブレーションされた調整結果を表示。「保存」 ● キャリブレーションされた調整結果を表示。|保存」<br>● を押すとプロファイルが作成され終了。これだけ<br>● の簡単な作業で正確なモニター調整が行なえる。

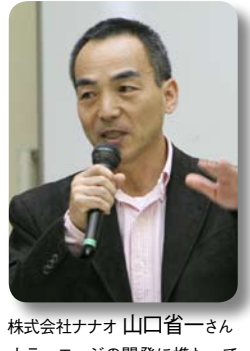

念入りにキャリブレーション ツールを装着する参加者。周り から光が入らないように、モニ 。ターを後方に傾けて装着する 後は、ソフトが自動でキャリブ 。レーションを行なってくれる

**モニターを傾けて 測定器を装着**

**中級編** 11 ヤ 月 18日開催  $\exists$ 

 $CAPA&EIZO$ カラーキャリブレーションセミナー

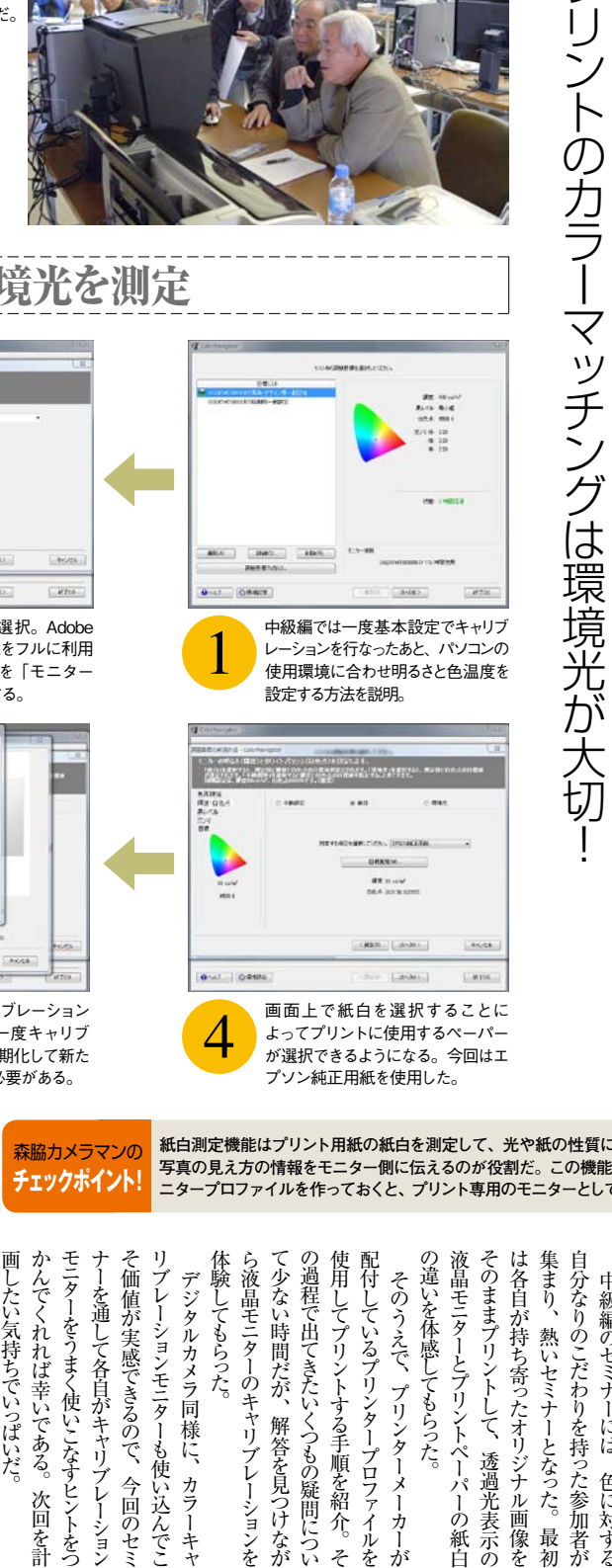

中級編のセミナーにも写真愛好家の方が多く集 まった。すでにカラーエッジ CG241W をお持 ちの方も参加され、新しいソフトに興味津々だ。

が選択できるようになる。今回はエ 。プソン純正用紙を使用した

紙白測定機能はプリント用紙の紙白を測定して、光や紙の性質によるプリント **写真の見え方の情報をモニター側に伝えるのが役割だ。この機能を利用してモ** エタープロファイルを作っておくと、プリント専用のモニターとして使用できる。

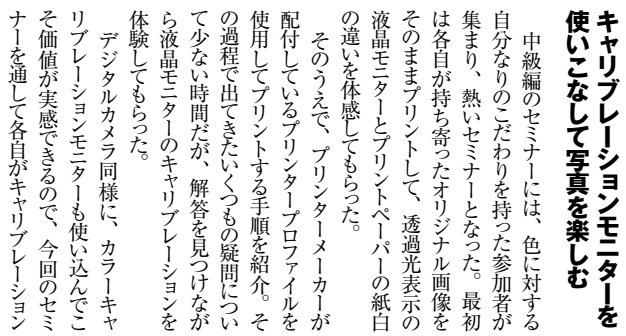

## プリントの評価環境に合わせてモニターをキャリブレーション

# 紙白測定機能で環境光を測定

#### キャリブレーションツールは色を測定する重要 なアイテム。この機械を大切にすることで正し **キャリブレーションは 測定器の扱いが重要**

い色測定ができることを熱く語る!

#### **こだわりをもって集まった セミナー参加者**

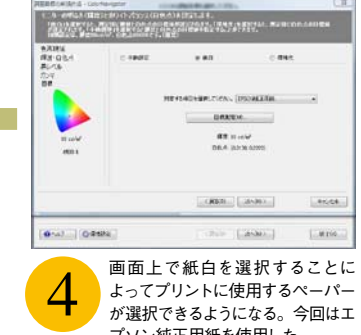

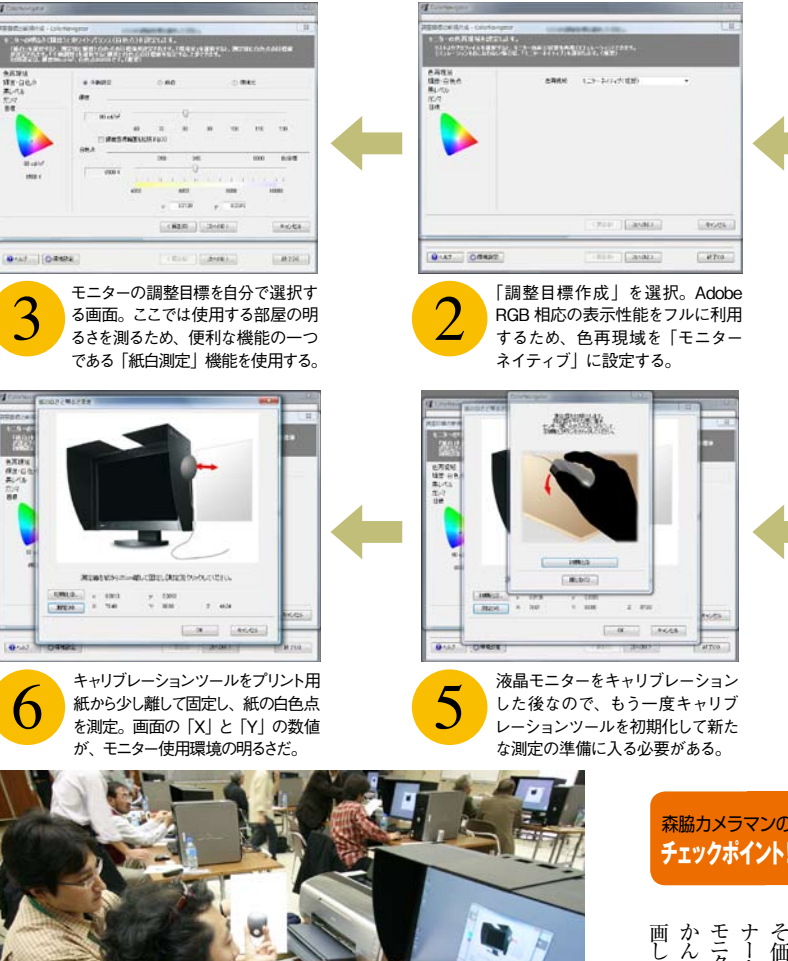

紙白測定機能を利用した応用編で、モニターの使用環境の明るさと色温度を割り出

ンを取り直すことで、使用環境に合ったモニター の調整ができる。紙白測定の値を元に、あらた 。めて任意の色温度を指定することも可能だ

6

E

。す方法を学ぶ参加者

**人で協力し紙白測定にチャレンジ 2**

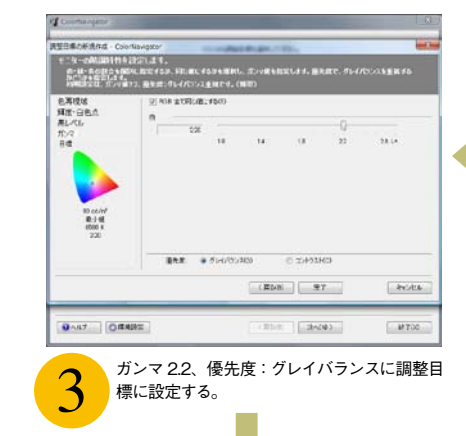

### **で W241 カラーエッジ デジタル写真を !正しい色で見よう**

今回使用した、ナナオのカラーキャ リブレーション対応モニター「カラー エッジ CG241W」は Adobe RGB を96 24.1 型ワイド液 晶パネルを採用した次世代のリファレ ンスモニターだ。センサーセットで20 万9790円 (直販サイト価格)と、と てもお買い得。また、ナナオはカラーエッ ジを使った無料カラーマッチングセミナー

http://e-coloredge.com/

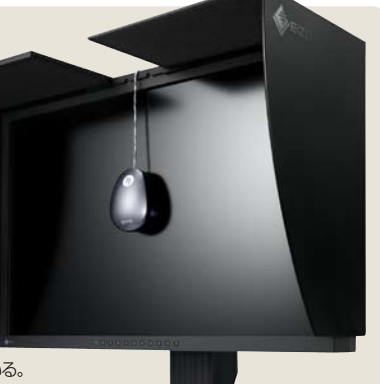

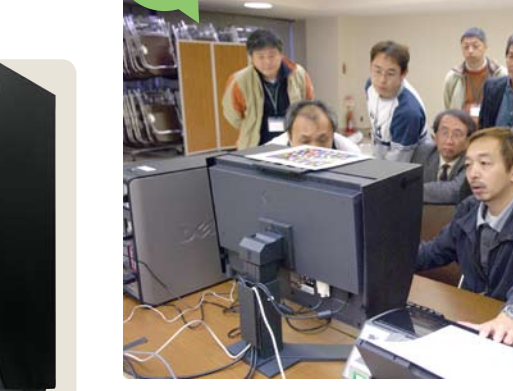

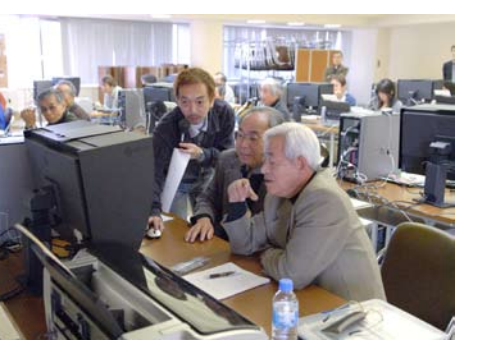

講師の森脇カメラマンが個々のプリンターに合ったプ、中級編セミナーの最後は。 定期的に開催している、サイト上で Web を直営店と リンタープロファイルの作り方の一部を紹介。「プロはここまでやるのか!」と関心 。していた **プロカメラマンの作業を見学**

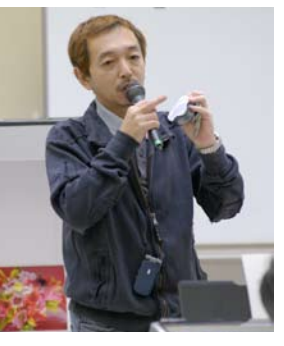

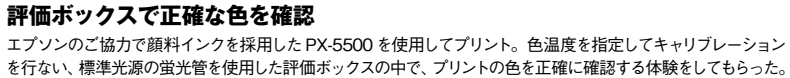

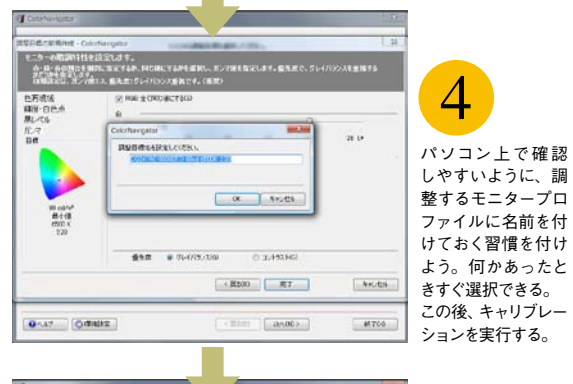

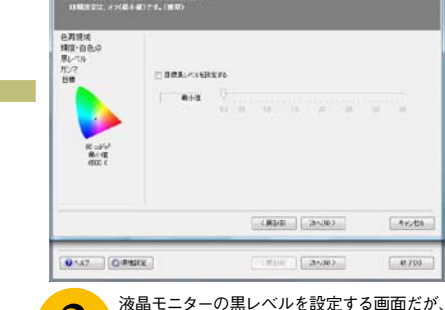

<mark>)特殊な環境以外ではこの項目は触らないほう</mark><br>- がよいことを紹介。

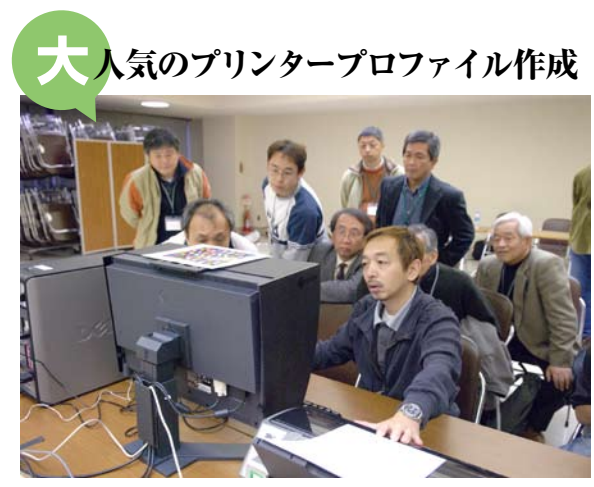

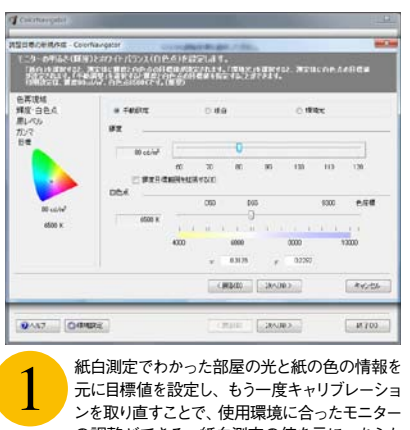

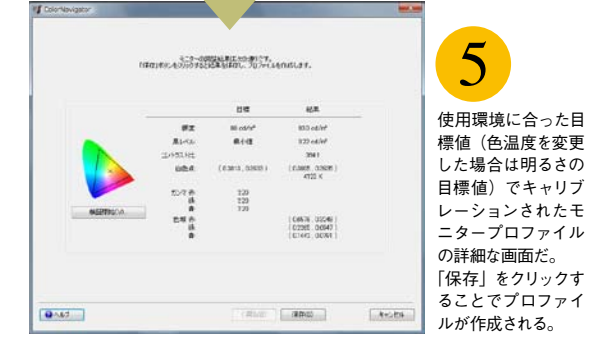

### **プ**リントは評価用照明で確認

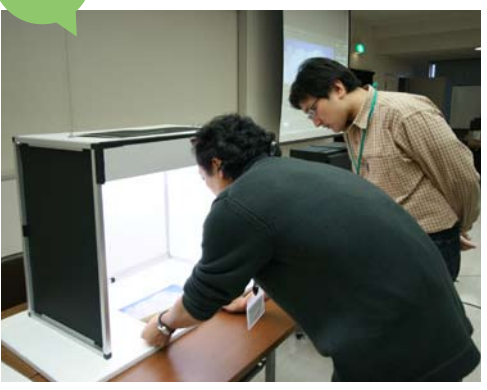